# Physique atomique et nucléaire

Couche électronique

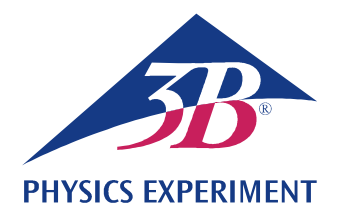

# Spectres de raies

#### ENREGISTREMENT ET EVALUATION DE LA SERIE DE BALMER DE L'HYDROGENE ET D'AUTRES SPECTRES DE RAIES DANS LE DOMAINE VISIBLE.

- Enregistrer le spectre de raies de l'hydrogène.
- Déterminer les fréquences des spectres Hα, Hβ, Hγ et H<sub>δ</sub> à partir de la série de Balmer de l'hydrogène.
- Calculer les constantes de Rydberg.
- Enregistrer et évaluer les spectres de raies de gaz nobles et de vapeurs de métaux.

#### UE5020100

01/24 UD

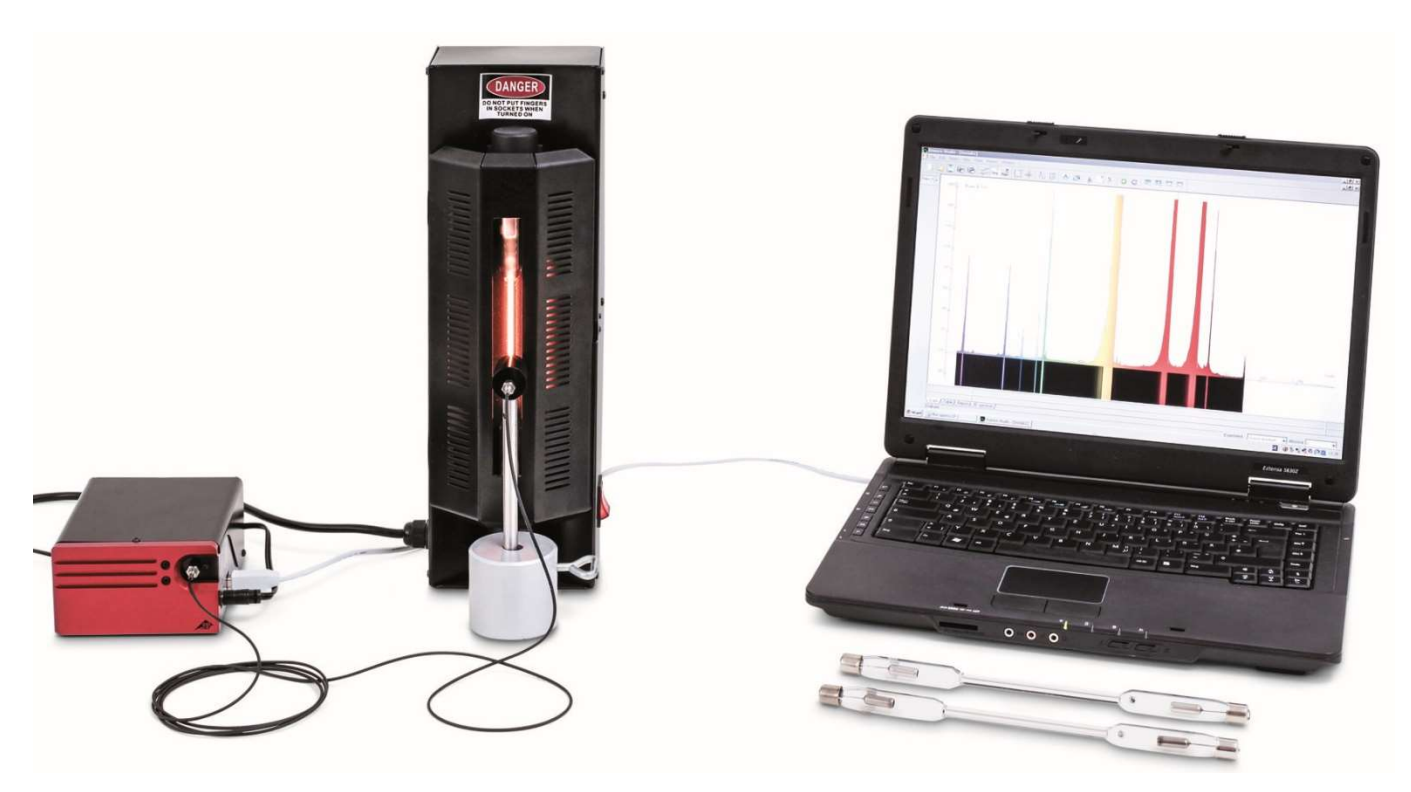

Fig. 1 : Disposition pour mesure.

#### NOTIONS DE BASE GENERALES

Les atomes émettant de la lumière dans un gaz lumineux produisent des spectres constitués de nombreuses raies qui sont séparées entre elles, même si elles peuvent apparaître en grand nombre à certains endroits. Les raies sont caractéristiques pour l'élément chimique, car chacune d'elles correspond à une transition entre deux niveaux d'énergie distincts dans l'enveloppe d'électrons de l'atome.

Dans le domaine visible, le spectre d'émission de l'hydrogène atomique présente quatre raies Hα, H<sub>β</sub>, H<sub>γ</sub> et H<sub>δ</sub> qui se poursuivent dans une série complète dans l'ultraviolet. En 1885, J.J. Balmer a établi une formule empirique pour les fréquences de cette série :

$$
n = 3, 4, 5, 6, \ldots
$$

 $R = 3290$  THz : constante de Rydberg

Plus tard, la série de fréquences a pu être expliquée aisément à l'aide du modèle atomique de Bohr sur la base de l'énergie cédée par l'électron lors de sa transition de couches supérieures à la deuxième couche de l'atome d'hydrogène.

Le spectre de raies de l'atome d'hélium, qui ne contient pourtant qu'un électron de plus, est déjà bien plus complexe que celui de l'atome d'hydrogène, car les spins des deux électrons peuvent s'orienter dans un axe parallèle ou antiparallèle et occuper ainsi un nombre quelconque de niveaux d'énergie différents dans l'atome d'hélium.

La complexité continue à augmenter pour tous les autres éléments chimiques. Mais dans tous les cas, le spectre de raies est caractéristique pour l'élément.

### LISTE DES APPAREILS

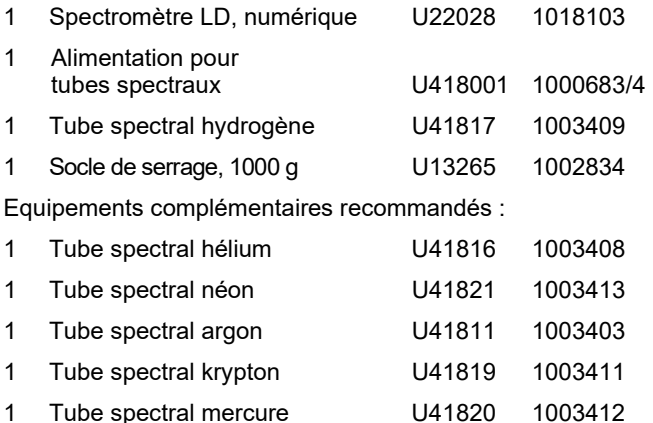

#### NOTES :

- Certains tubes spectraux sont remplis d'un gaz porteur supplémentaire. Lors de la mise en service des tubes spectraux, patienter quelques minutes, jusqu'à ce que seules les raies spectrales de l'élément spécifique soient nettement visibles.
- Mais ne pas utiliser les tubes spectraux en mode continu, car leur longévité en serait sinon atténuée. Observer les recommandations indiquées dans les instructions d'utilisation des tubes spectraux.

## MONTAGE ET REALISATION

- Disposer le spectromètre numérique, l'alimentation pour les tubes spectraux avec le tube hydrogène intégré et l'ordinateur comme le montre la Fig. 1.
- Visser le câble en fibre de verre sur le spectromètre et le support pour le câble en fibre de verre. Fixer le support pour le câble en fibre de verre au manche du pied en tonneau et le placer directement devant l'ouverture de l'alimentation pour les tubes spectraux.
- Allumer l'ordinateur.
- Brancher le spectromètre au secteur.
- Relier le spectromètre à l'ordinateur à l'aide du câble USB.
- Dans la fenêtre qui s'ouvre, cliquer sur « Run EsaoStudio.exe » pour lancer le logiciel qui s'exécute alors automatiquement.

Dans le logiciel, la fenêtre de l'interface utilisateur s'affiche en mode de travail « Emission » et des valeurs de mesure sont immédiatement enregistrées.

#### Note :

En plus du mode « Emission », les onglets à gauche (de bas en haut) permettent de sélectionner les modes de travail « Absorbance », « Manual acquisition », « Kinetic » et « 3D Kinetic ».

- Allumer l'alimentation pour les tubes spectraux et enregistrer le spectre d'émission en mode « Emission ».
- Conclure l'enregistrement du spectre d'émission en cliquant sur la touche « Run/Pause », dès que les raies spectrales sont visibles nettement (Fig. 2). Après avoir saisi un nom de fichier dans le champ « Name », sauvegarder le spectre en cliquant sur la touche « Save ».
- Assigner les raies spectrales aux numéros atomiques, lire les longueurs d'onde des raies dans le spectre et le noter (Tab. 1). Pour la lecture, déplacer le pointeur de la souris sur les raies spectrales. Le cas échéant, sélectionner un autre outil sous « Tools ».
- Le cas échéant, insérer d'autres tubes spectraux dans l'alimentation pour les tubes spectraux et enregistrer les spectres d'émission comme décrit plus haut (Fig. 3, 4, 5).

#### EXEMPLE DE MESURE

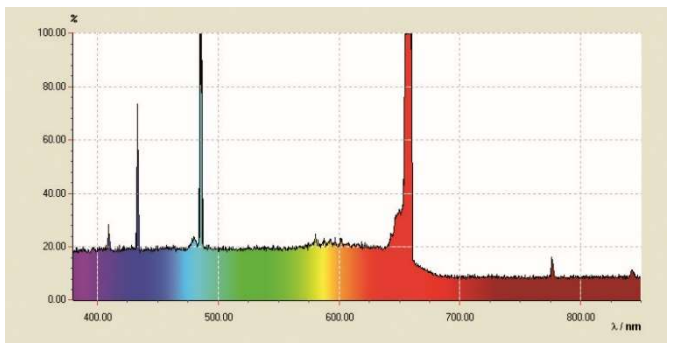

Fig. 2 : Spectre de raies de l'hydrogène atomique.

Tab. 1 : Numéros atomiques n, valeurs inversées des carrés  $1/n^2$ , longueurs d'onde mesurées  $\lambda$  et fréquences calculées y de la série de Balmer de l'hydrogène dans la plage visible.

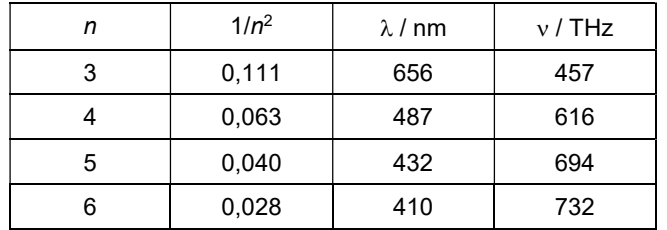

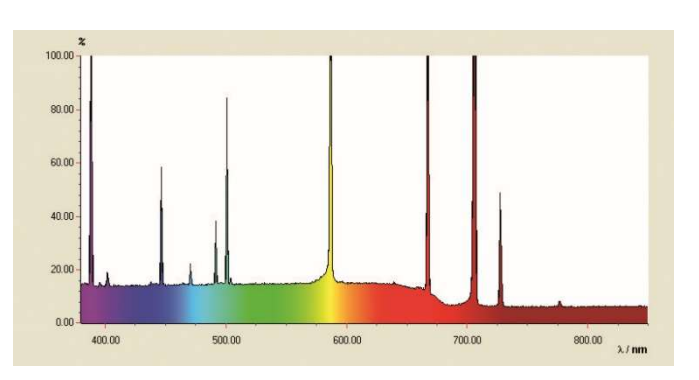

Fig. 3 : Spectre de raies de l'hélium.

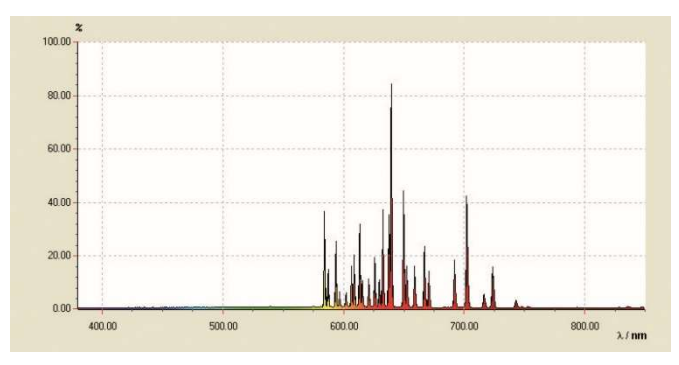

Fig. 4 : Spectre de raies du néon.

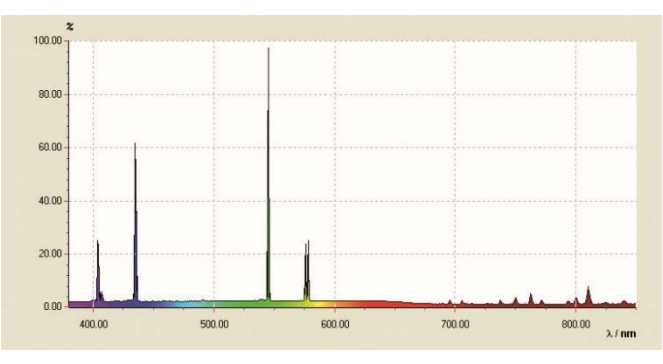

Fig. 5 : Spectre de raies du mercure.

#### ÉVALUATION

- À partir des numéros atomiques  $n = 3, 4, 5, 6, \ldots$ , calculer les valeurs inversées des carrés 1/n<sup>2</sup> (Tab. 1).
- À partir des longueurs d'onde  $\lambda$ , calculer les fréquences  $\nu$ (Tab. 1) :

$$
(2) \quad v = \frac{c}{\lambda} \, .
$$

 $c = 3.10<sup>8</sup>$  m/s : vitesse de la lumière dans le vide

Reproduire les fréquences v contre les valeurs inversées des carrés  $1/n^2$  dans un diagramme (Fig. 6).

Dans la représentation  $v = f(1/n^2)$ , selon l'équation (1), si l'on assigne à la ligne H<sub>α</sub> le numéro  $n = 3$ , à la ligne H<sub>β</sub> la valeur  $n =$ 4, etc., les fréquences de la série de Balmer se situent sur une droite.

Adapter une droite aux points de mesure (Fig. 6).

De l'équation (1), il résulte :

(3) 
$$
v = R \cdot \left(\frac{1}{2^2} - \frac{1}{n^2}\right) = -R \cdot \left(\frac{1}{n^2} - \frac{1}{4}\right).
$$

La constante de Rydberg R résulte donc de la pente de la droite a :

(4)  $a = -3320$  THz  $= -R \Rightarrow R = 3320$  THz

et correspond ainsi dans une bonne approximation à la valeur empirique.

Le point d'intersection avec l'axe x se situe à 0,25, car les transitions de la série de Balmer sont orientées vers le niveau d'énergie  $n = 2$ .

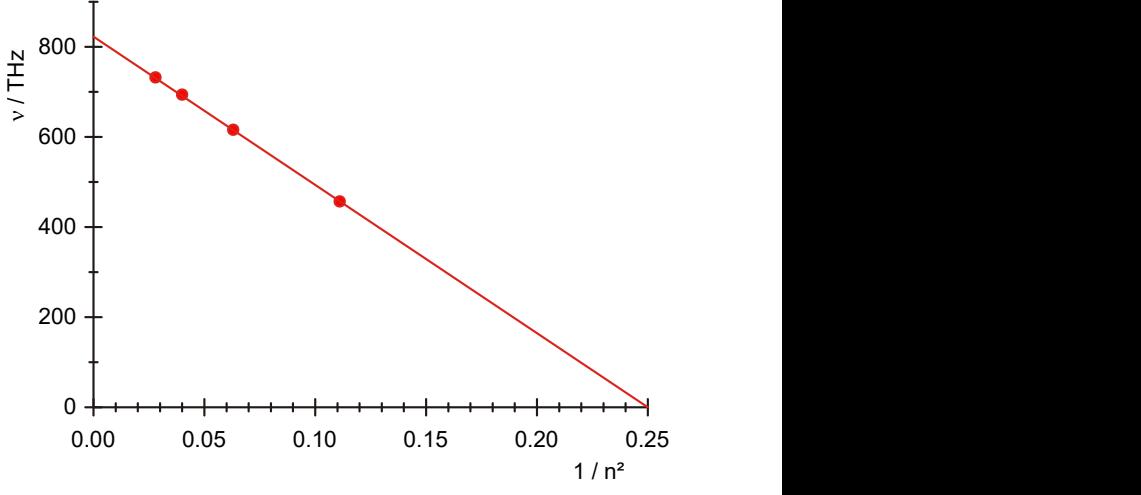

Fig. 6 : Fréquences de transition de la série de Balmer en fonction de  $1/n^2$ .